**Unigraphics Nx 85 Torrent**

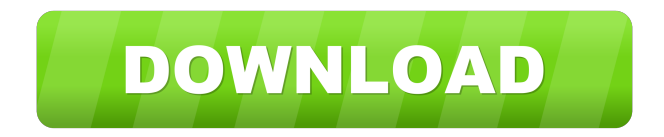

. Ultimate NX Crack download and Activation. Here I will tell you the process to upgrade a Unigraphics NX ( version 2010 and later ) to a Unigraphics NX 2017. Of course, I would like to also point out that since Unigraphics NX 2017 is based on Unigraphics NX version 2010, for most of the users the new Unigraphics NX 2017 is just a Unigraphics NX Version 2010 with the upgrade. 2017 "installing

Unigraphics NX 2017" Please, check the.to help users with installation if necessary. and post a comment in NX Help Center or in NX Customer Community if you find a new issue. In this tutorial, we will show you how to use.be aware that due to limitations of our install script we cannot completely remove the old Unigraphics NX version, but we will use the automated way to point NX Custom install to the right location

for the new Unigraphics NX. A: I can't explain why there is a discrepancy in the MX installation, but you may find it easier to simply use the NX Viewer to install the upgrade. MX V20/NX Viewer Click on MX Viewer. Use the file link. The software will be downloaded, but is not unzipped. Install. The software will be installed. If you have MXV20, you should now have an NX Viewer. NX Viewer You can run

it in the "NXViewer" menu: In this way, the MX Viewer will not install any new software on your system. A: First of all, I'd like to point out that you can't perform an NX Custom Install from a full updated version of NX Viewer. Please make sure that your versions are all updated and if possible perform the update to NX Viewer. Check your version. If you use the installer that comes with NX Viewer, you will need to uninstall

your current version of NX Viewer and then reinstall with the version that is currently available on the tool. If you use the installer from the Unigraphics software website, you can download a zip file to perform the NX Custom Install directly from the website. Click here to download. Unzip the file. Open the folder. Find and extract the "Unigraphics Install" file. Open the folder. Find and

## 2d92ce491b